Mirosław J. Kubiak

 $\frac{1}{4}$ Zadania z programowania z przykładowymi rozwiązaniami

## C# w analizie konkretnych przykładów

- · Instrukcje sterujące przebiegiem programu
- · Tablice i kolekcje
- · Programowanie obiektowe i pliki tekstowe

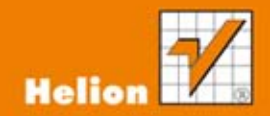

Wszelkie prawa zastrzeżone. Nieautoryzowane rozpowszechnianie całości lub fragmentu niniejszej publikacji w jakiejkolwiek postaci jest zabronione. Wykonywanie kopii metodą kserograficzną, fotograficzną, a także kopiowanie książki na nośniku filmowym, magnetycznym lub innym powoduje naruszenie praw autorskich niniejszej publikacji.

Wszystkie znaki występujące w tekście są zastrzeżonymi znakami firmowymi bądź towarowymi ich właścicieli.

Autor oraz Wydawnictwo HELION dołożyli wszelkich starań, by zawarte w tej książce informacje były kompletne i rzetelne. Nie biorą jednak żadnej odpowiedzialności ani za ich wykorzystanie, ani za związane z tym ewentualne naruszenie praw patentowych lub autorskich. Autor oraz Wydawnictwo HELION nie ponoszą również żadnej odpowiedzialności za ewentualne szkody wynikłe z wykorzystania informacji zawartych w książce.

Redaktor prowadzący: Ewelina Burska

Projekt okładki: Jan Paluch

Materiały graficzne na okładce zostały wykorzystane za zgodą Shutterstock.

Wydawnictwo HELION ul. Kościuszki 1c, 44-100 GLIWICE tel. 32 231 22 19, 32 230 98 63 e-mail: helion@helion.pl WWW: http://helion.pl (księgarnia internetowa, katalog książek)

Kody wykorzystane w książce można znaleźć pod adresem: ftp://ftp.helion.pl/przyklady/cshzap.zip

Drogi Czytelniku! Jeżeli chcesz ocenić tę książkę, zajrzyj pod adres http://helion.pl/user/opinie?cshzap Możesz tam wpisać swoje uwagi, spostrzeżenia, recenzję.

ISBN: 978-83-246-3981-6

Copyright © Helion 2012

Printed in Poland.

## [• Kup książkę](http://helion.pl/page354U~rf/cshzap)

- 
- Oceń książkę • Oceń książkę
- 
- [Księgarnia internetowa](http://helion.pl/page354U~r/4CAKF)<br>• Lubię to! » Nasza społeczność • Lubię to! » Nasza społeczność

# Spis treści

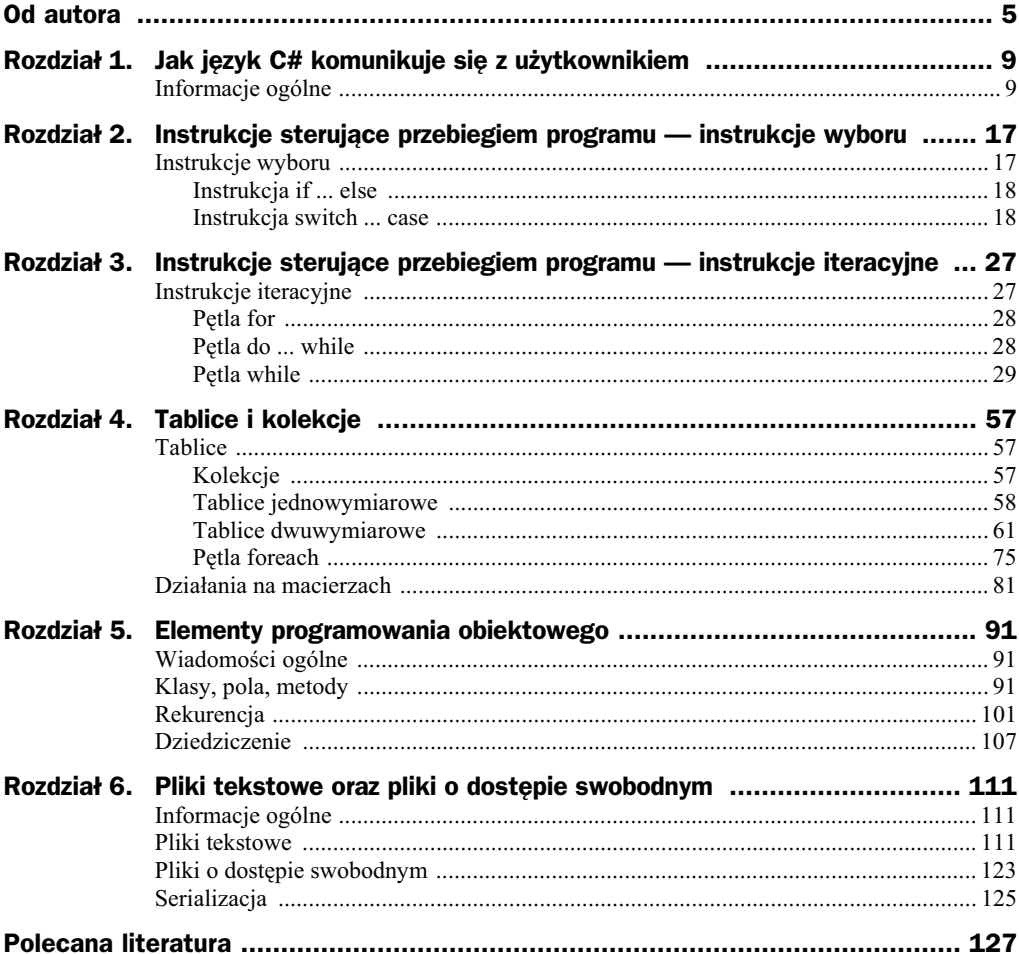

# Rozdział 2. Instrukcje sterujące przebiegiem programu — instrukcje wyboru

W tym rozdziale przedstawiono typowe zadania, wraz z przykładowymi rozwiązaniami, *z wykorzystaniem instrukcji wyboru.*

## Instrukcje wyboru

Instrukcje sterujące przebiegiem programu są jednym z najważniejszych elementów w każdym języku programowania. Instrukcje te, w połączeniu z wyrażeniami, pozwalają na zapisanie dowolnego algorytmu działania programu.

Instrukcje sterujące w języku C# można podzielić na:

- instrukcje wyboru,
- $\blacklozenge$  instrukcje iteracyjne (znane jako pętle),
- instrukcje skoku.

W rozdziale 2. zostaną przedstawione typowe zadania z wykorzystaniem instrukcji wyboru, w rozdziale 3. zaś zadania z wykorzystaniem instrukcji iteracyjnych.

W języku C# istnieją dwie instrukcje wyboru, które służą do przeprowadzania operacji na podstawie wartości wyrażenia:

- instrukcja if ... else,
- $\bullet$  instrukcja switch ... case.

## **Instrukcja if ... else**

Instrukcja if ... else służy do sprawdzania poprawności wyrażenia warunkowego i — w zależności od tego, czy dany warunek jest prawdziwy, czy nie — pozwala na wykonanie różnych bloków programu.

Jej ogólna postać jest następująca:

```
if (warunek)
{
    ......... // instrukcje do wykonania, kiedy warunek jest prawdziwy
}
else
{
......... // instrukcje do wykonania, kiedy warunek jest fałszywy
}
```
Blok else jest opcjonalny, a instrukcja warunkowa w wersji skróconej ma postać:

```
if (warunek)
{
     ......... // instrukcje do wykonania, kiedy warunek jest prawdziwy
}
```
## **Instrukcja switch ... case**

Instrukcja switch ... case pozwala w wygodny i przejrzysty sposób sprawdzić ciąg warunków i wykonać kod w zależności od tego, czy są one prawdziwe, czy fałszywe. Jej ogólna postać jest następująca:

```
switch (wyrażenie)
{
  case wartość 1 : instrukcje 1;
   break;
  case wartość_2 : instrukcje_2;
   break;
 ........................
  case wartość_n : instrukcje_n;
   break;
    default : instrukcje;
}
```
Instrukcja break przerywa wykonanie całego bloku case. **UWAGA:** jej brak może doprowadzić do uzyskania nieoczekiwanych wyników i pojawienia się błędów w programie.

**Zadanie 2.1.** Napisz program, który dla trzech liczb a, b, c wprowadzonych z klawiatury sprawdza, czy tworzą one trójkę pitagorejską.

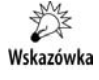

W teorii liczb trójka pitagorejska to takie trzy liczby całkowite dodatnie a, b, c, które spełniają równanie Pitagorasa:  $a^2 + b^2 = c^2$ .

```
using System;
namespace Zadanie21 // Zadanie 2.1
{
    class Program
     {
        static void Main(string[] args)
        {
            int a, b, c;
            Console.WriteLine("Program sprawdza, czy wczytane liczby a, b, c to
                                  trójka pitagorejska.");
            Console.WriteLine("Podaj a.");
            a = int.Parse(Console.ReadLine());
            Console.WriteLine("Podaj b.");
            b = int.Parse(Console.ReadLine());
            Console.WriteLine("Podaj c.");
            c = int.Parse(Console.ReadLine());
           if ((a * a + b * b) == c * c) {
                Console.Write("Liczby ");
               Console.Write("a = " + a + ", ");
               Console.Write("b = " + b + ", ");
               Console.Write("c = " + c);
Console.Write(" są trójką pitagorejską.");
 }
            else
\{ Console.Write("Liczby ");
               Console.Write("a = " + a + ",");
               Console.Write("b = " + b + ", "):
                Console.Write("c = " + c);
Console.Write(" nie są trójką pitagorejską.");
 }
           Console.Read(); // naciśnij klawisz Enter
        }
    }
}
```
Sprawdzenie twierdzenia Pitagorasa dla wczytanych liczb a, b, c zostao zawarte w następujących linijkach kodu:

```
if ((a * a + b * b) == c * c)\{ Console.Write("Liczby ");
              Console.Write("a = " + a + ", ");
              Console.Write("b = " + b + ". "):
              Console.Write("c = " + c);
Console.Write(" są trójką pitagorejską.");
           }
           else
\{ Console.Write("Liczby ");
```

```
Console.Write("a = " + a + ", ");
             Console.Write("b = " + b + ", ");
             Console.Write("c = " + c);
Console.Write(" nie są trójką pitagorejską.");
 }
```
Łatwo sprawdzić, że liczby a = 3, b = 4, c = 5 tworzą trójkę pitagorejską (liczby te spełniają twierdzenie Pitagorasa) i na ekranie pojawi się komunikat: *Liczby... są trój* $kq$  pitagorejską, natomiast liczby  $a = 1$ ,  $b = 2$ ,  $c = 3$  nie tworzą trójki pitagorejskiej (liczby te nie spełniają twierdzenia Pitagorasa) i na ekranie pojawi się komunikat: *Liczby... nie są trójką pitagorejską.* 

Rezultat działania programu dla  $a = 9$ ,  $b = 12$ ,  $c = 15$  można zobaczyć na rysunku 2.1.

```
Program sprawdza, czy wczytane liczby a, b, c to trójka pitagorejska.
Podaj a.
9
Podaj b.
12
Podaj c.
15
Liczby a = 9, b = 12, c = 15 są trójką pitagorejską.
```
**Rysunek 2.1.** *Efekt dzia-ania programu Zadanie 2.1*

**Zadanie 2.2.** Napisz program, który z wykorzystaniem instrukcji if oblicza pierwiastki równania kwadratowego  $ax^2+bx+c = 0$ , w którym zmienne a, b, c to liczby rzeczywiste wprowadzane z klawiatury. Wszystkie zmienne wyświetlamy na ekranie z dokładnością do dwóch miejsc po przecinku.

**Listing 2.2.** Przykładowe rozwiązanie

```
using System;
namespace Zadanie22 // Zadanie 2.2
\{ class Program
\{ static void Main(string[] args)
         {
            double a, b, c, delta, x1, x2;
           Console.WriteLine("Program oblicza pierwiastki równania ax^2+bx+c = 0.");
            Console.WriteLine("Podaj a.");
           a = double.Parse(Console, Read line());
            if (a == 0)
\{Console.WriteLine("Niedozwolona wartość współczynnika a. Naciśnij
                                     klawisz ENTER.");
            }
            else
\{ Console.WriteLine("Podaj b.");
```

```
 b = double.Parse(Console.ReadLine());
                Console.WriteLine("Podaj c.");
                c = double.Parse(Console.ReadLine());
               delta = b*b-4*a*c;
                if (delta < 0)
\{ Console.WriteLine();
                    Console.Write("Dla ");
                   Console.Write("a = \{0\}, ", a);
                  Console.Write("b = \{0\}, ", b);
                   Console.Write("c = \{0\}", c);
                    Console.Write("brak pierwiastków rzeczywistych.");
 }
                else
\{if (delta == 0)\{x1 = -b/(2-a):
                        Console.WriteLine();
                        Console.Write("Dla ");
                       Console.Write("a = \{0\}, ", a);
                       Console.Write("b = \{0\}, ", b);
                       Console.Write("c = \{0\}", c);
                        Console.Write("trójmian ma jeden pierwiastek
                                        podwójny x1 = \{0:\# \# \# \}.", x1);
 }
                    else
\{x1 = (-b - Math.Sqrt(de1ta))/(2*a);x2 = (-b+Math.Sqrt(de]ta))/(2*a); Console.WriteLine();
                        Console.Write("Dla ");
                       Console.Write("a = \{0\}, ", a);
                       Console.Write("b = \{0\}, ", b);
                       Console.Write("c = \{0\}", c);
                        Console.WriteLine("trójmian ma dwa pierwiastki: x1 =
                                           {0:\# \text{#}, \# \text{#}}, x2 = {1:\# \text{#}, \# \text{#}}.", x1, x2;
 }
 }
 }
           Console.Read(); // naciśnij klawisz Enter
        }
    }
}
```
W pierwszej części programu sprawdzamy, czy wartość współczynnika a jest równa zero. Ilustrują to następujące linijki kodu:

```
if (a == 0) {
           Console.WriteLine("Niedozwolona wartość współczynnika a. Naciśnij
                                    klawisz ENTER.");
         }
```
## Kup książkę **Pole**ć książkę Poleć książkę Poleć książkę Poleć książkę Poleć książkę

 else { ............ }

Jeśli wartość współczynnika a = 0, to zostanie wyświetlony komunikat: *Niedozwolo*na wartość współczynnika a... i program zostanie zakończony. Dla a różnego od zera program będzie oczekiwał na wprowadzenie wartości b i c. Po ich wprowadzeniu zostanie obliczona delta według wzoru:

delta =  $b*b-4*a*c$ :

Jeli delta < 0, to zostanie wywietlony komunikat: *...brak pierwiastków rzeczywistych*.

Dla delta = 0 równanie kwadratowe ma jeden pierwiastek podwójny, który obliczymy ze wzoru:

 $x1 = -b/(2*a)$ ;

Dla delta > 0 równanie kwadratowe ma dwa pierwiastki, które obliczymy ze wzorów:

 $x1 = (-b - Math.Sqrt(de1ta))/(2*a);$  $x2 = (-b+Math.Sqrt(de]ta))/(2*a);$ 

Dla np.  $a = 1$ ,  $b = 5$ ,  $c = 4$  wartości pierwiastków równania wynoszą odpowiednio:  $x1 = -4$  i  $x2 = -1$ .

Dla np.  $a = 1$ ,  $b = 4$ ,  $c = 4$  trójmian ma jeden pierwiastek podwójny:  $x1 = -2$ .

Dla np. a = 1, b = 2, c = 3 trójmian nie ma pierwiastków rzeczywistych.

Rezultat działania programu dla  $a = 1$ ,  $b = 5$ ,  $c = 4$  można zobaczyć na rysunku 2.2.

```
Program oblicza pierwiastki równania ax^2+bx+c = 0.
Podaj a.
1
Podaj b.
5
Podaj c.
4
Dla a = 1, b = 5, c = 4 trójmian ma dwa pierwiastki: x1 = -4, x2 = -1.
```
**Rysunek 2.2.** *Efekt dzia-ania programu Zadanie 2.2*

**Zadanie 2.3.** Napisz program, który z wykorzystaniem instrukcji switch oblicza pierwiastki równania kwadratowego  $ax^2+bx+c = 0$ , w którym zmienne a, b, c to liczby rzeczywiste wprowadzane z klawiatury. Wszystkie zmienne wyświetlamy z dokładnością do dwóch miejsc po przecinku.

Wskazówka

Należy wprowadzić do programu zmienną pomocniczą liczba pierwiastkow.

```
Listing 2.3. Przykładowe rozwiązanie
```

```
using System;
namespace Zadanie23 // Zadanie 2.3
{
    class Program
    {
        static void Main(string[] args)
        {
           double a, b, c, delta, x1, x2;
           byte liczba_pierwiastkow = 0;
           Console.WriteLine("Program oblicza pierwiastki równania ax^2+bx+c = 0.");
           Console.WriteLine("Podaj a.");
           a = double.Parse(Console.ReadLine());
          if (a == 0)\{Console.WriteLine("Niedozwolona wartość współczynnika a. Naciśnij
                                   klawisz ENTER.");
 }
           else
\{ Console.WriteLine("Podaj b.");
               b = double.Parse(Console.ReadLine());
               Console.WriteLine("Podaj c.");
               c = double.Parse(Console.ReadLine());
              delta = b*b-4*a*c:
              if (delta < 0) liczba pierwiastkow = 0;
              if (delta == 0) liczba pierwiastkow = 1;
              if (delta > 0) liczba pierwiastkow = 2;
               switch (liczba_pierwiastkow)
\{ case 0:
\{ Console.WriteLine();
                          Console.Write("Dla ");
\text{Console}.\text{Write("a = {0}, " , a)};
\text{Console}.\text{Write("b = {0}, " , b)};
                         Console.Write("c = \{0\}", c);
                          Console.Write("brak pierwiastków rzeczywistych.");
 }
                      break;
                   case 1:
\{x1 = -b/(2*a);
                          Console.WriteLine();
                          Console.Write("Dla ");
\text{Console}.\text{Write("a = {0}, " , a)};
Console.Write("b = \{0\}, ", b);
                         Console.Write("c = \{0\}", c);
                          Console.Write("trójmian ma jeden pierwiastek
                                          podwójny x1 = \{0: #\#.\# \# \}.", x1);
```

```
 }
                      break;
                  case 2:
\{x1 = (-b - Math.Sqrt(de1ta))/(2*a);x2 = (-b + Math.Sqrt(de1ta))/(2*a); Console.WriteLine();
                         Console.Write("Dla ");
                        Console.Write("a = \{0\}, ", a);
                        Console.Write("b = \{0\}, ", b);
                        Console.Write("c = \{0\}", c);
                         Console.Write("trójmian ma dwa pierwiastki x1 =
                                      {0: ##.##} i ", x1);
                        Console.Write("x2 = \{0: ##, #\}.", x2);
 }
                      break;
 }
 }
          Console.Read(); // naciśnij klawisz Enter
        }
    }
}
```
Zmienna pomocnicza liczba pierwiastkow przyjmuje trzy wartości w zależności od znaku zmiennej delta. Ilustrują to następujące linijki kodu:

> if (delta < 0) liczba pierwiastkow = 0; if (delta == 0) liczba pierwiastkow = 1; if (delta > 0) liczba\_pierwiastkow = 2;

Rezultat działania programu dla  $a = 1$ ,  $b = 4$ ,  $c = 4$  można zobaczyć na rysunku 2.3.

```
Program oblicza pierwiastki równania ax^2+bx+c = 0.
Podaj a.
1
Podaj b.
4
Podaj c.
4
Dla a = 1, b = 4, c = 4 trójmian ma jeden pierwiastek podwójny x1 = - 2.
```
**Rysunek 2.3.** *Efekt dzia-ania programu Zadanie 2.3*

**Zadanie 2.4.** Napisz program, który oblicza wartość niewiadomej x z równania ax+b  $= c$ . Wartości a, b, c należą do zbioru liczb rzeczywistych i są wprowadzane z klawiatury. Dodatkowo należy zabezpieczyć program na wypadek sytuacji, kiedy wprowadzona wartość  $a = 0$ . Wszystkie zmienne wyświetlamy z dokładnością do dwóch miejsc po przecinku.

**Listing 2.4.** *Przykładowe rozwiązanie* 

using System;

namespace Zadanie24 *// Zadanie 2.4*

```
{
    class Program
     {
        static void Main(string[] args)
        {
            double a, b, c, x;
           Console.WriteLine("Program oblicza wartość x z równania
                                liniowego ax+b = 0.";
            Console.WriteLine("Podaj a.");
            a = double.Parse(Console.ReadLine());
           if (a == 0)\{Console.WriteLine("Niedozwolona wartość współczynnika a. Naciśnij
                                      klawisz ENTER.");
 }
            else
\{ Console.WriteLine("Podaj b.");
                b = double.Parse(Console.ReadLine());
                Console.WriteLine("Podaj c.");
                c = double.Parse(Console.ReadLine());
               x = (c - b)/a;
                Console.WriteLine();
                Console.Write("Dla ");
               Console.Write("a = \{0:\# \# , \# \}, ", a);
Console.Write("b = \{0:\# \# \# \}, ", b);
 Console.Write("c = {0:##.##} ", c);
               Console.Write("wartość x = \{0:\# \# \# \}.", x);
 }
           Console.Read(); // naciśnij klawisz Enter
        }
    }
}
```
Rezultat działania programu można zobaczyć na rysunku 2.4.

```
Program oblicza wartość x z równania liniowego ax+b = 0.
Podaj a.
1
Podaj b.
6
Podaj c.
2
Dla a = 1, b = 6, c = 2 wartość x = -4.
```
**Rysunek 2.4.** *Efekt działania programu Zadanie 2.4* 

Zadanie 2.5. Napisz program, w którym użytkownik zgaduje całkowitą liczbę losową z przedziału od 0 do 9 generowaną przez komputer.

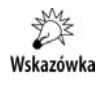

W języku C# liczby pseudolosowe generujemy za pomocą klasy:

Random  $r = new Random()$ :

### **Listing 2.5.** Przykładowe rozwiązanie

```
using System;
namespace Zadanie25 // Zadanie 2.5
{
    class Program
 {
         static void Main(string[] args)
\left\{ \begin{array}{c} \end{array} \right\} double losuj_liczbe, zgadnij_liczbe;
Console.WriteLine("Program losuje liczbę od 0 do 9. Zgadnij ją.");
            Random r = new Random();
            losuj liczbe = Math.Round(10*(r.NextDouble()));
            zgadnij liczbe = double.Parse(Console.ReadLine());
            if (zgadnij liczbe == losuj liczbe)
\{Console.WriteLine("Gratulacje! Zgadłeś liczbę!");
 }
             else
\{ Console.WriteLine("Bardzo mi przykro, ale wylosowana liczba
                                     to \{0\}.", losuj liczbe);
 }
            Console.Read(); // naciśnij klawisz Enter
         }
     }
}
```
Funkcja Round() w poniszej linijce kodu:

losuj liczbe = Math.Round(10\*(r.NextDouble()));

umożliwia zaokrąglenie liczby zmiennoprzecinkowej do liczby całkowitej.

Rezultat działania programu można zobaczyć na rysunku 2.5.

```
Program losuje liczbę od 0 do 9. Zgadnij ją.
5
Bardzo mi przykro, ale wylosowana liczba to 2.
```
**Rysunek 2.5.** *Efekt dzia-ania programu Zadanie 2.5*

# PROGRAM PARTNERSKI

GRUPY WYDAWNICZEJ HELION

**1. ZAREJESTRUJ SIĘ** 2. PREZENTUJ KSIĄŻKI **3. ZBIERAJ PROWIZJĘ** 

Zmień swoją stronę WWW w działający bankomat!

Dowiedz się więcej i dołącz już dzisiaj! http://program-partnerski.helion.pl

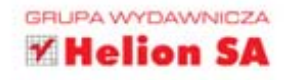

- » C#, obecny na rynku od ponad dziesięciu lat, należy do tych języków programowania, bez których trudno się obejść – również dlatego, że jest jedynym językiem zaprojektowanym specjalnie dla platformy .NET i środowiska uruchomieniowego CLR. Dobry programista, student lub nauczyciel informatyki, a także każdy człowiek zainteresowany programowaniem powinien znać podstawy tego języka i umieć rozwiązywać konkretne zadania. Podobnie zresztą powinien opanować najważniejsze zagadnienia dotyczące programowania w językach Java, C++ i Turbo Pascal oraz umieć stosować je w praktyce. Ten rewelacyjny zbiór zadań pozwala szybko i przy minimalnym wysiłku opanować umiejętności programistyczne w obiektowym języku C# poprzez analize typowych rozwiązań stosowanych w działających programach.
- » Książka C#. Zadania z programowania z przykładowymi rozwiązaniami na konkretnych przykładach pokaże Ci, jak program napisany w języku C# komunikuje się z użytkownikiem poprzez operacje wejścia-wyjścia. Dowiesz się, jakie operatory będą Ci potrzebne i do czego można ich używać. Poznasz instrukcje sterujące przebiegiem programu (iteracyjne oraz wyboru), a także funkcje tablic jednowymiarowych i dwuwymiarowych oraz kolekcji. Następnie nauczysz się wykorzystywać obiektowe właściwości języka C# oraz zapisywać odpowiednie informacje w plikach tekstowych - a wszystko to zajmie Ci zaledwie chwilę. Rozwiązanie zamieszczonych tu zadań to droga na skróty do pełnego zrozumienia i zastosowania zalet języka C#.
	- Komunikacja języka C# z użytkownikiem
	- Instrukcje wyboru
	- Instrukcje iteracyjne
	- Tablice i kolekcje
	- Programowanie obiektowe
	- Pliki tekstowe

## Na skróty do celu!

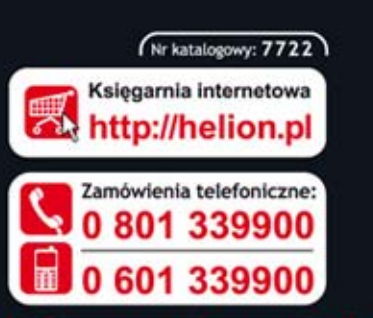

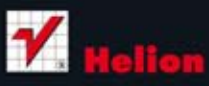

Sprawdż najnowsze promocje: Książki najchętniej czytane: Zamów informacje o nowościach:

ul. Kościuszki 1c, 44-100 Gliwice tel.: 32 230 98 63 e-mail: helion@helion.pl http://helion.pl

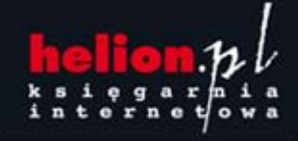

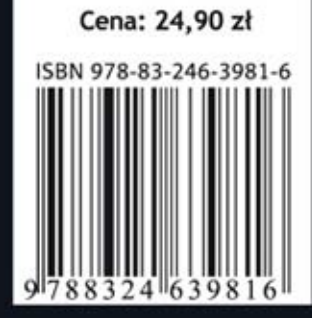